**办理领取社会保险待遇资格认证**

**这样操作超简单!**

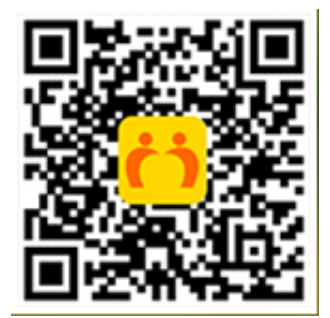

2.打开老来网手机APP,注册账号(如已注册可直接登录)。

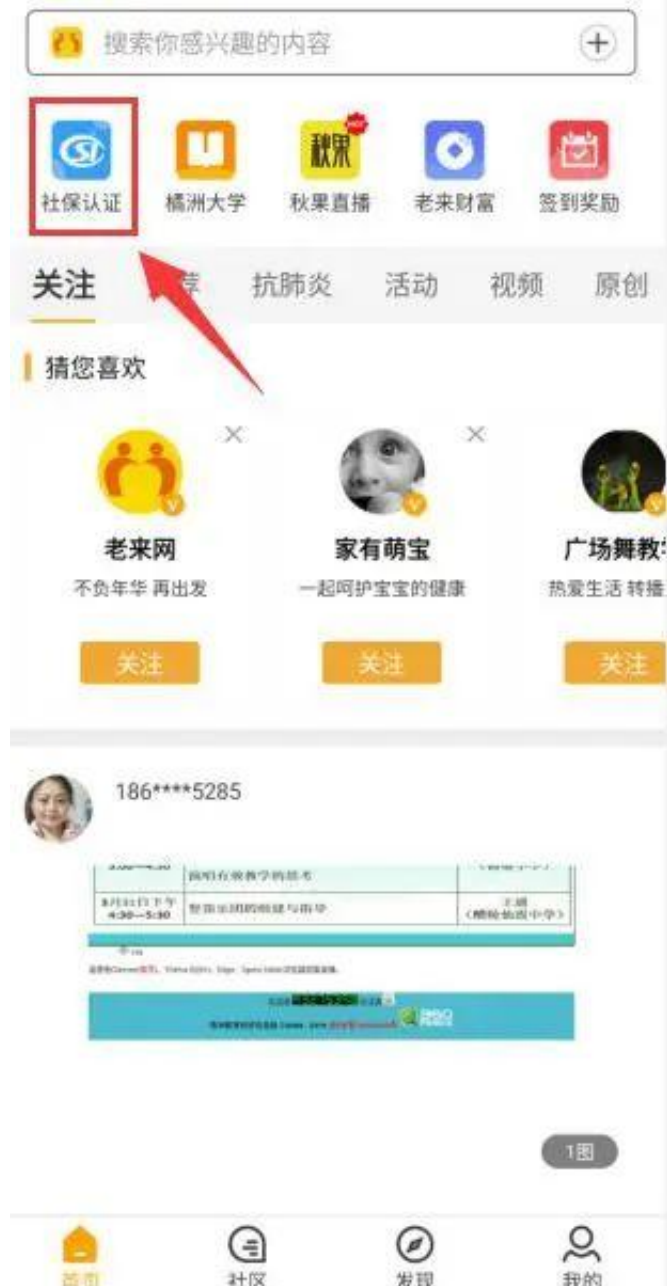

## 4.添加参保人信息。

若此界面没有已添加的参保人信息,点击【添加参保人】。

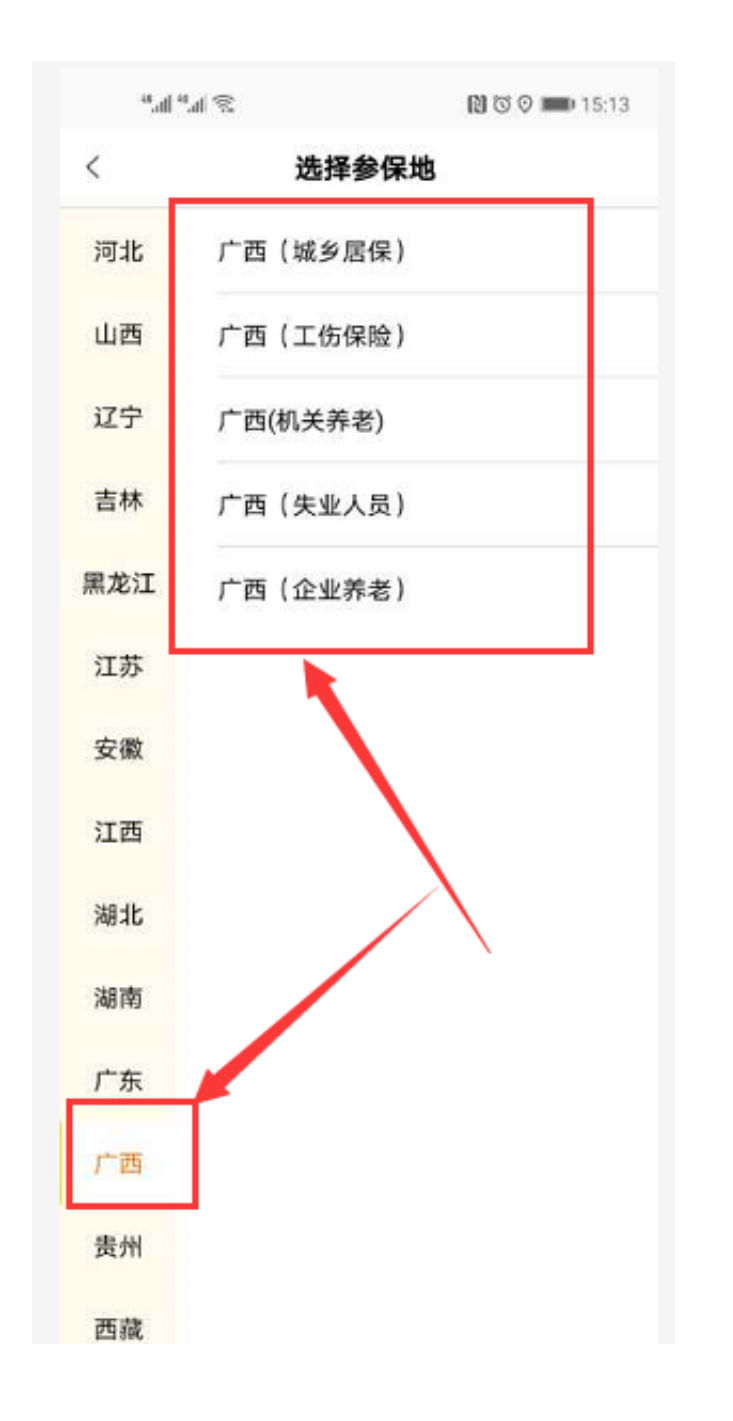

按提示输入姓名、身份证号、联系号码,点击"提交"。

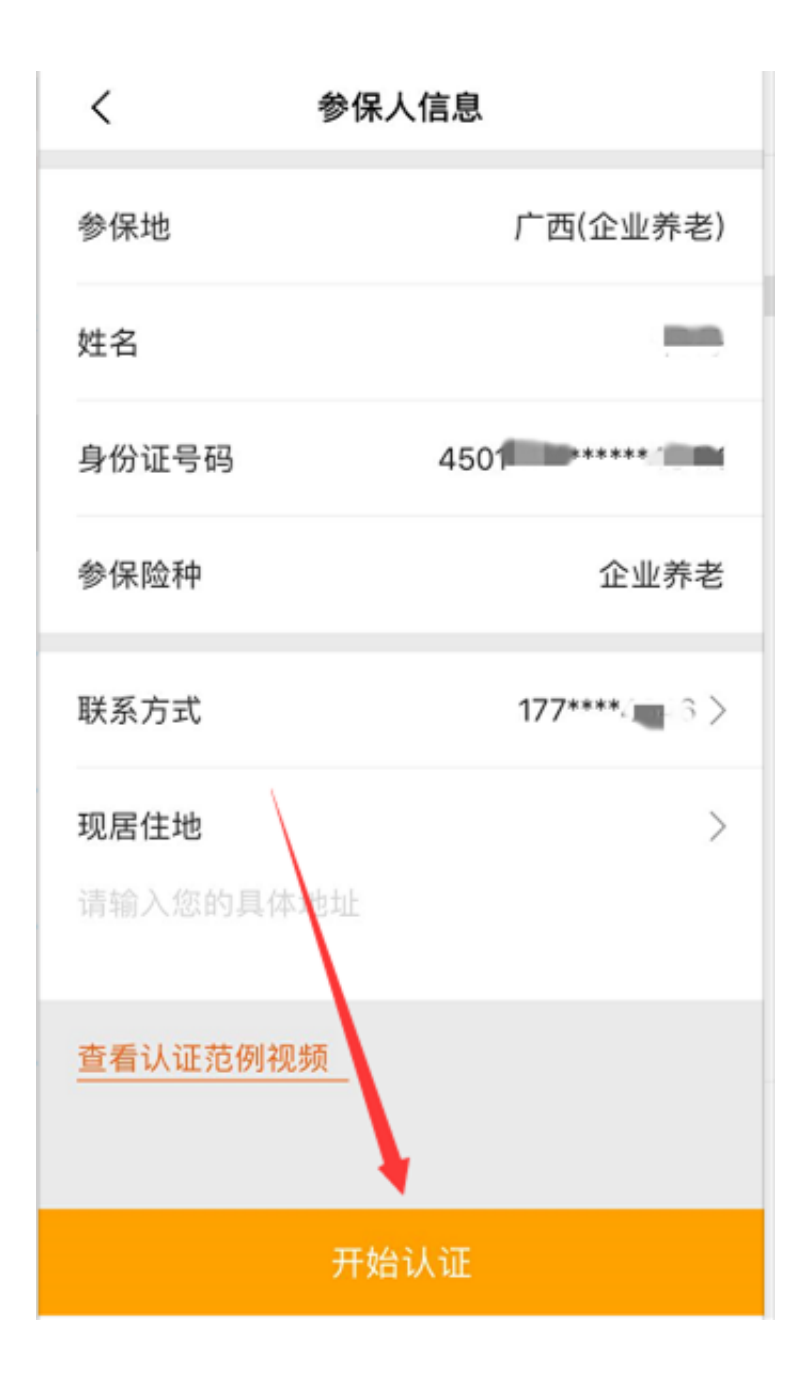

## 5.自助建模

如果参保人在社保局没有建模照片,app会提示"未查询到您的建模信息", 参保 人可以点击"人脸建模",进行拍照建模。建模照片与公安部照片比对,比对成功 即建模成功,不需要社保经办机构审核;如果建模不成功,需要到社保机构或社区 现场拍照建模。

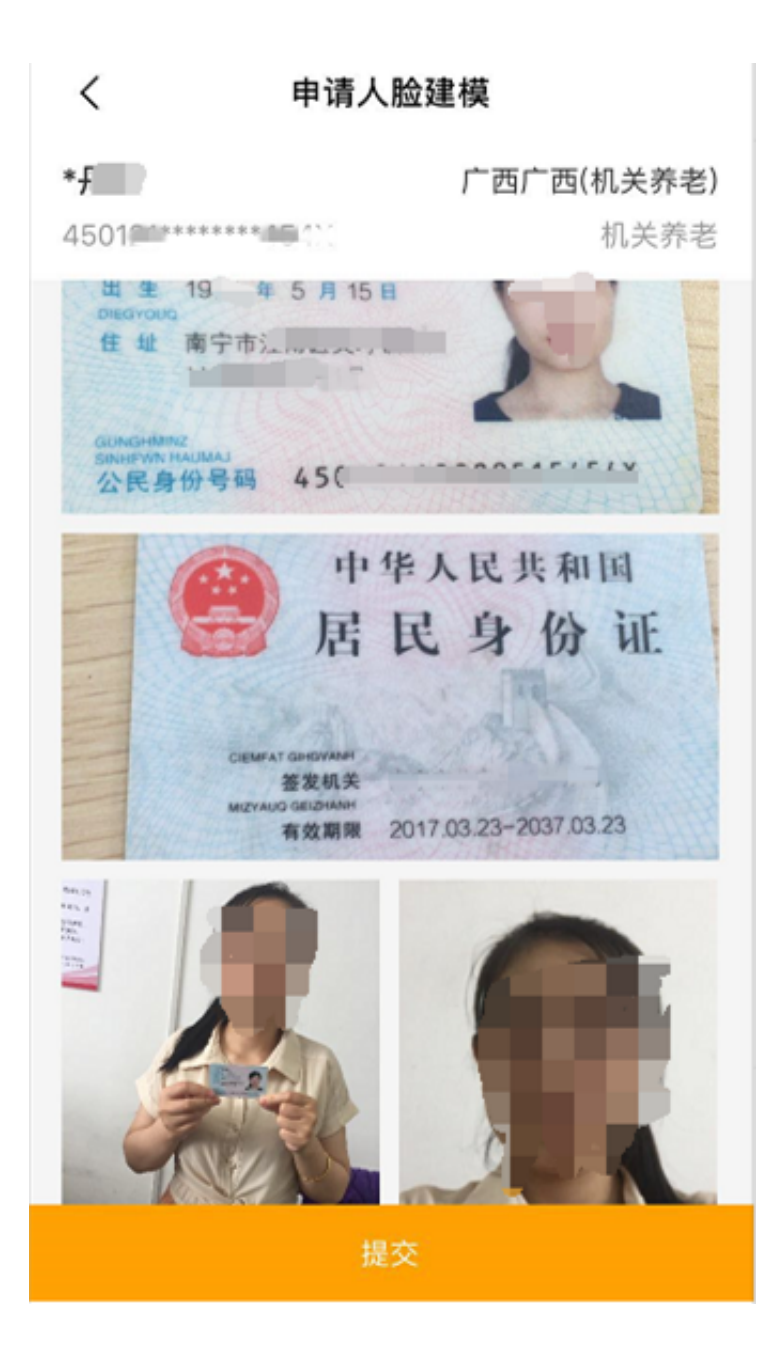

## 6.认证完成

如果已经有建模信息或者完成自助建模,可以直接点击"开始认证"按照语音提示 完成动作后,提示操作完成,点击"查看认证结果"查看是否认证成功。

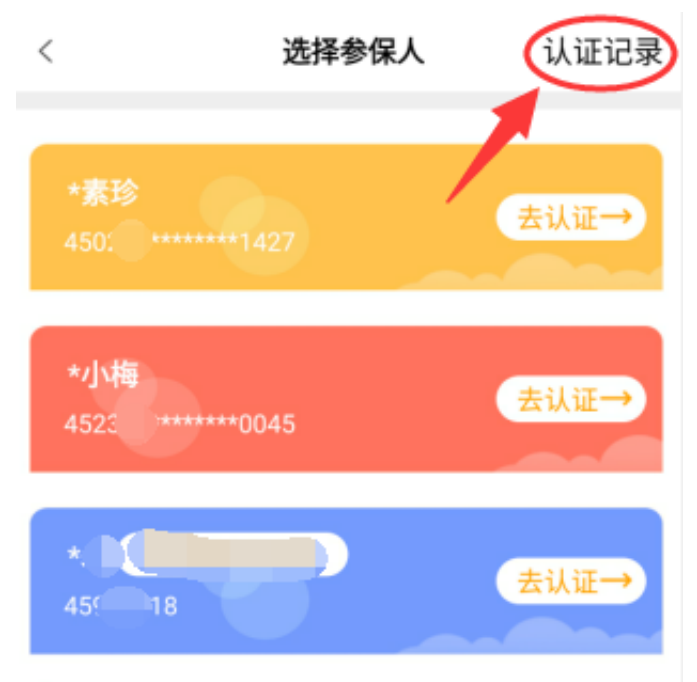

\*每位用户可绑定4位参保人进行认证

添加参保人

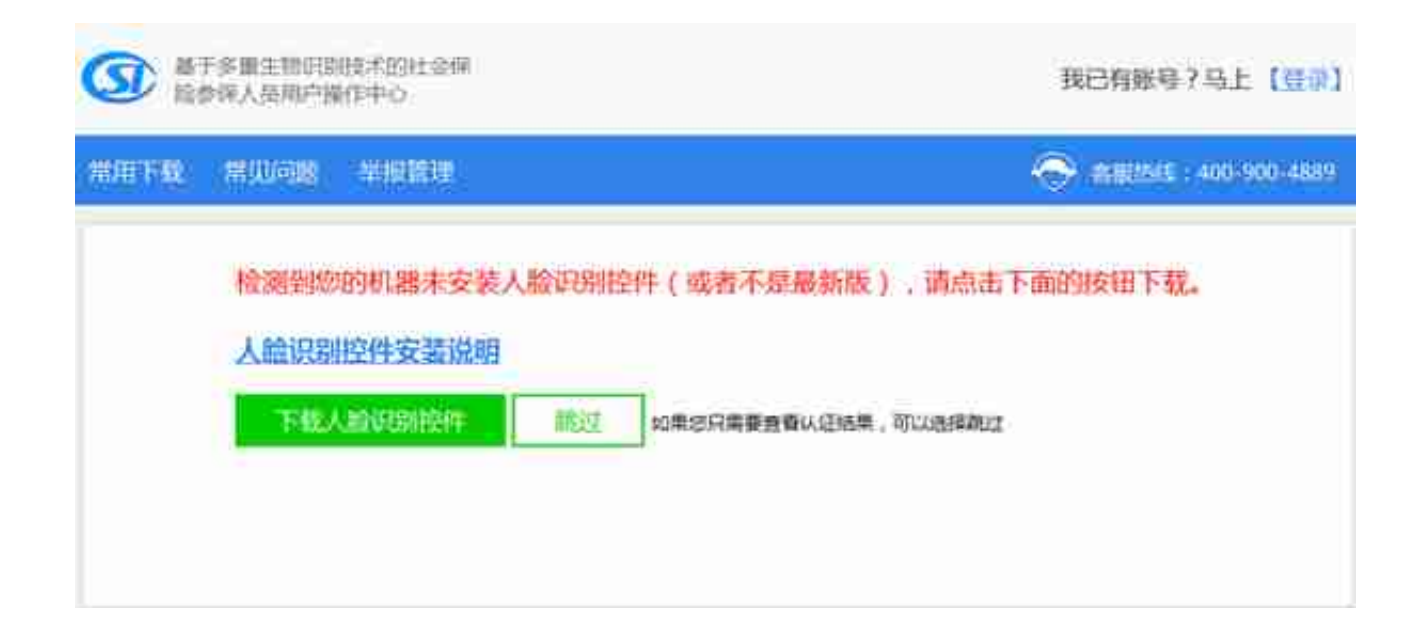

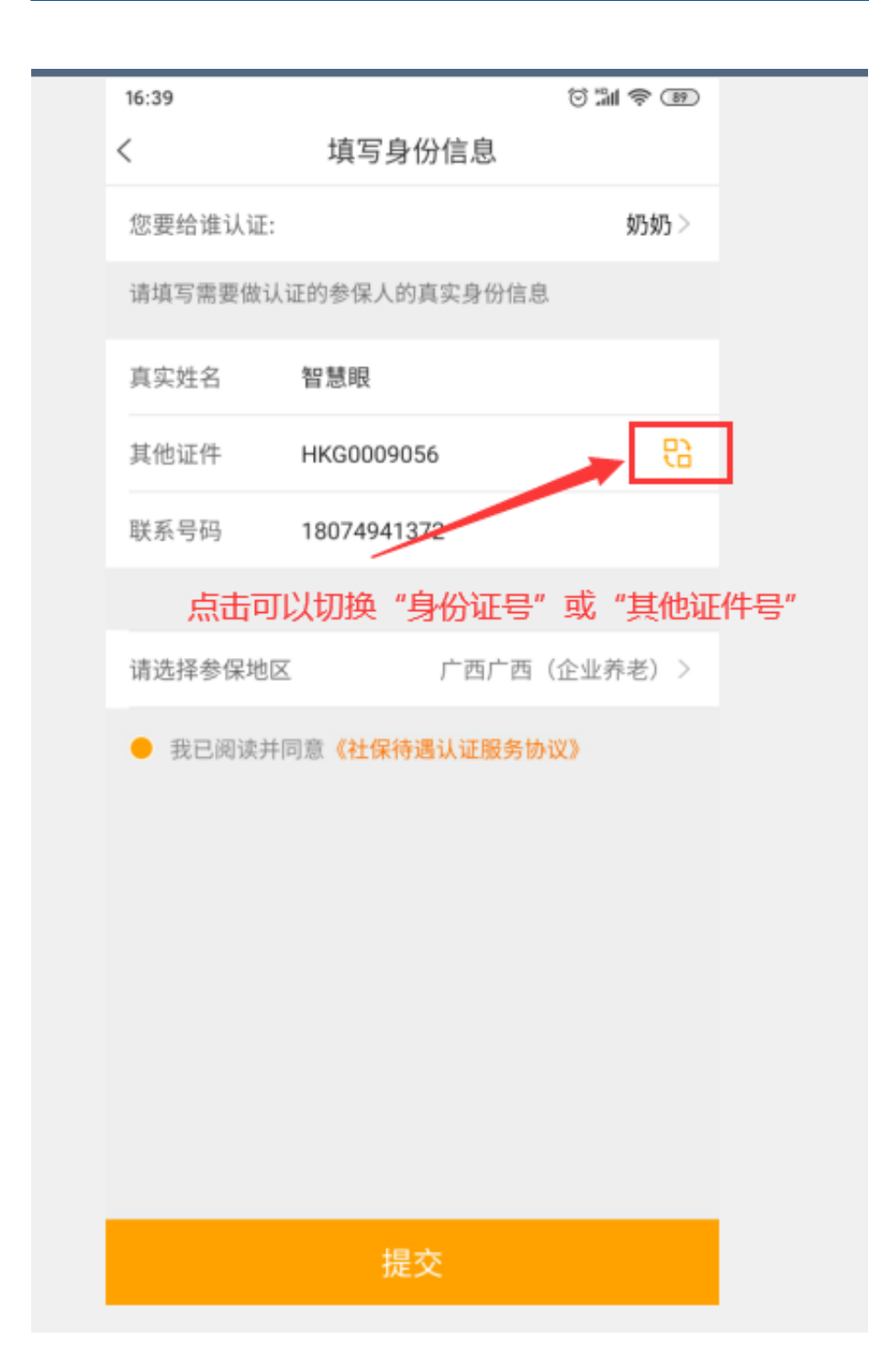

**在认证过程中有任何问题**

**请通过以下联系方式进行咨询**

**▼**

人社服务热线:12333

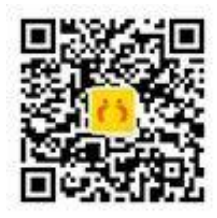

**北京老来网科技发展有限公司**

电话:400-900-6992

网址:www.laolai.com

地址:北京市海淀区昆明湖南路

51号中关村军民融合产业园C座

二层204号